## 診断ソフトの更新期間を延長するには、

1、手元にソフトアップデートカードを用意してください。(ソフトアップデートカードを 販売店から購入可能)

2、Wi-Fi を接続しているタブレットにアップデートカードを使って更新延長の手続き をします。

## STEP 1:ソフトアップデートカード用意

お近くの販売店に連絡して製品対応のアップデードカードをご購入ください。

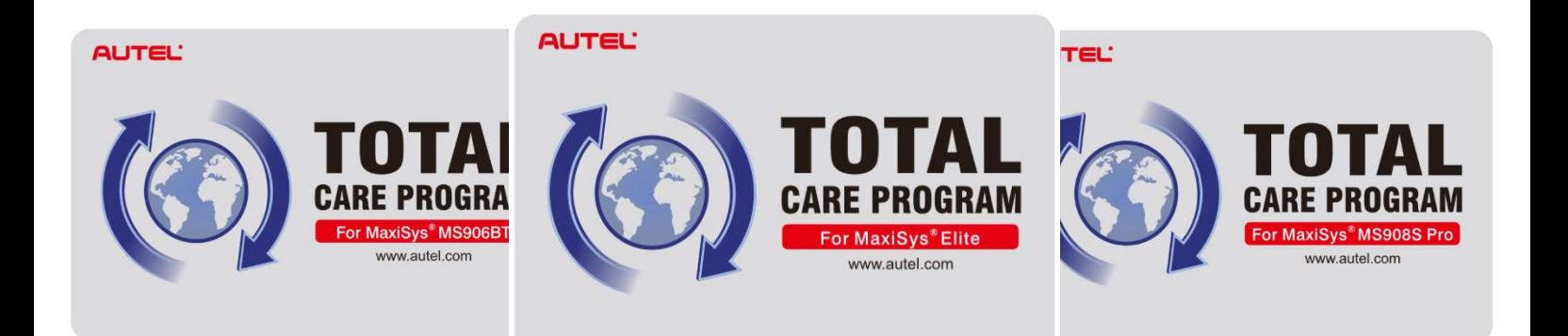

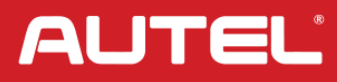

STEP 2: アップデートカードで更新

アップデートアプリをタッチして、アップデート画面の更新延長ボタンを押します。

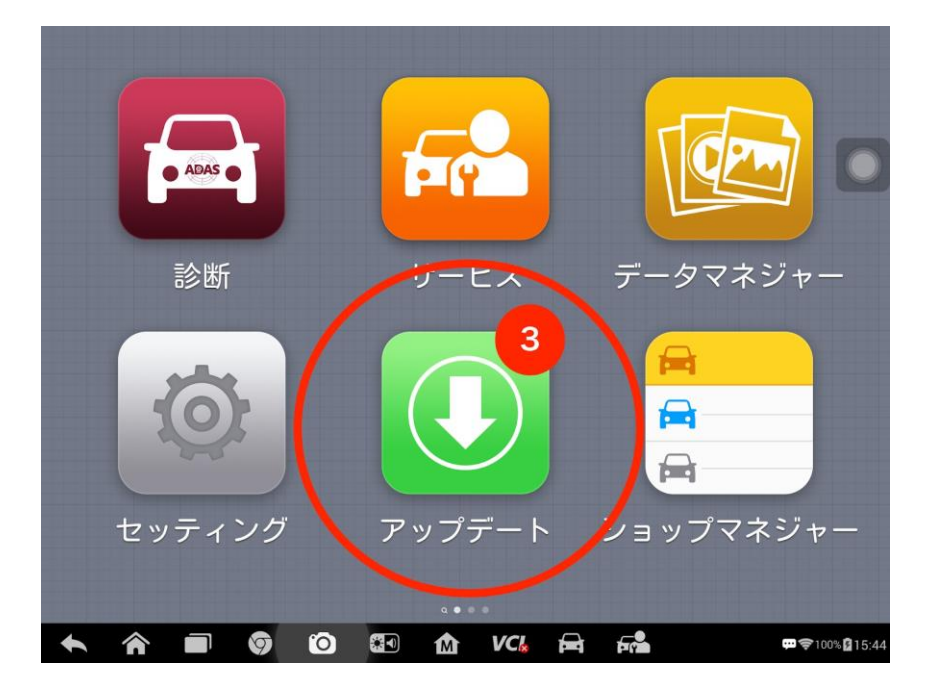

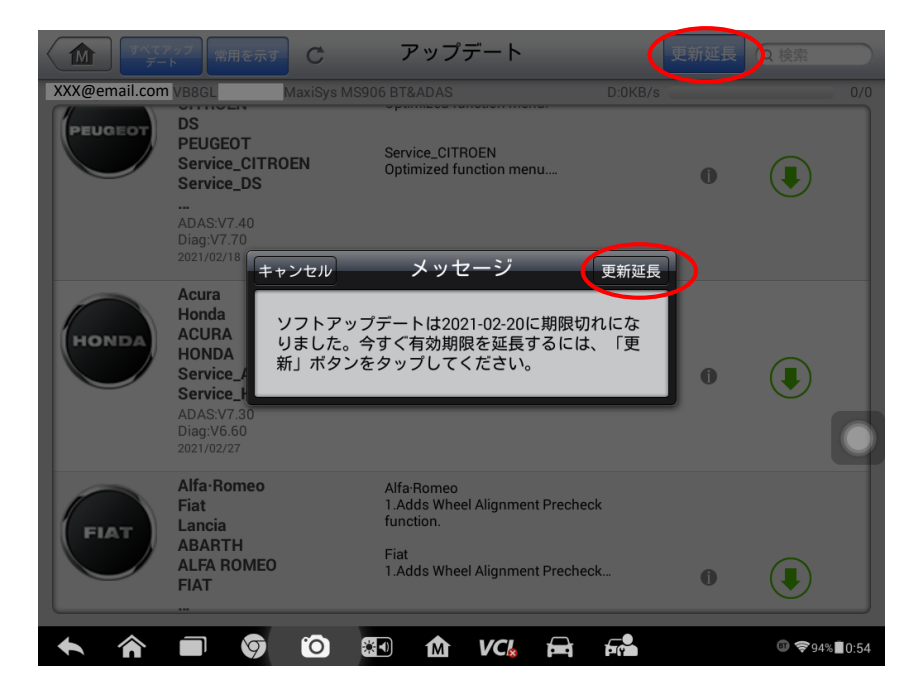

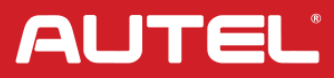

支払方法は三番目のアップデートカードを選択して、青いボタンをを押します。

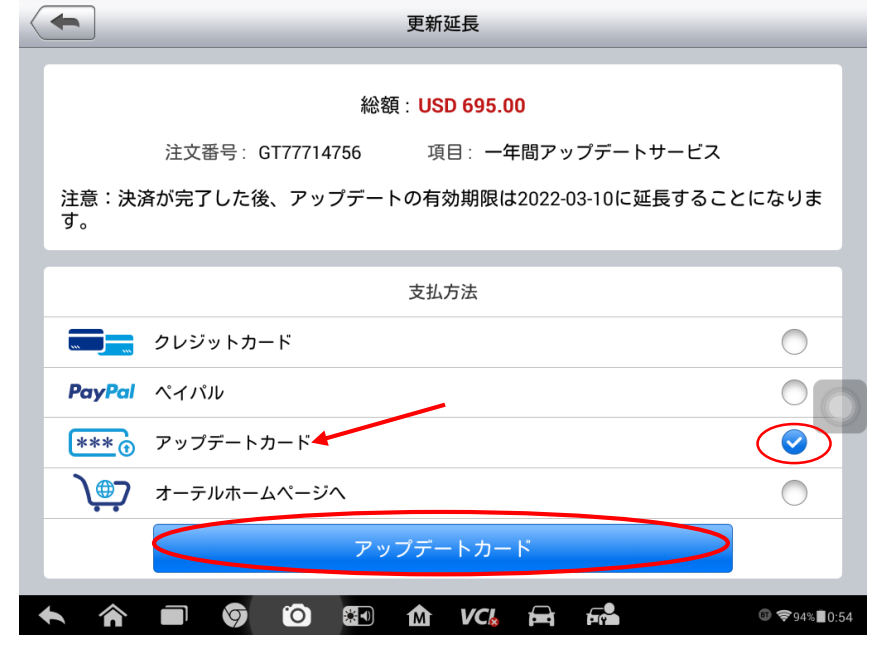

アップデートカードのパスワードを入力して、OK ボタンを押します。

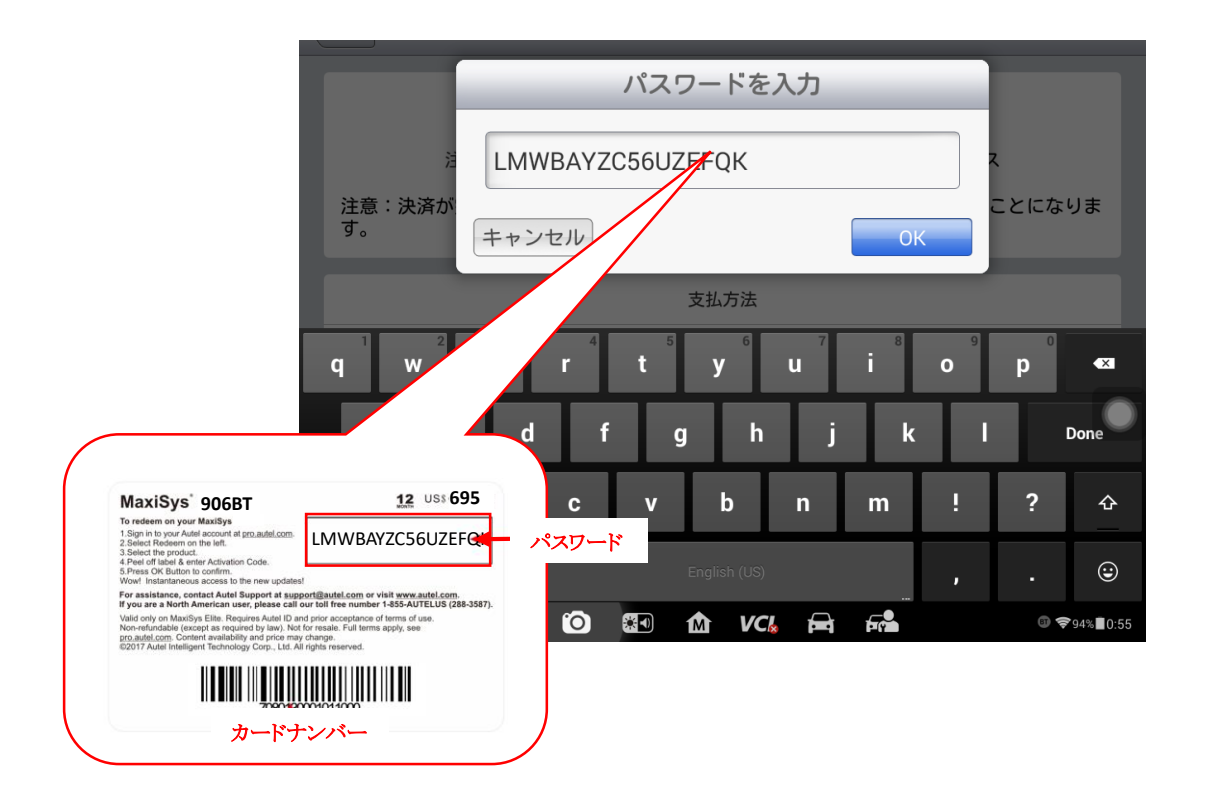

**AUTEL** 

これで更新延長手続きが完成です。今すぐ最新のソフトをダウンロードしましょう。

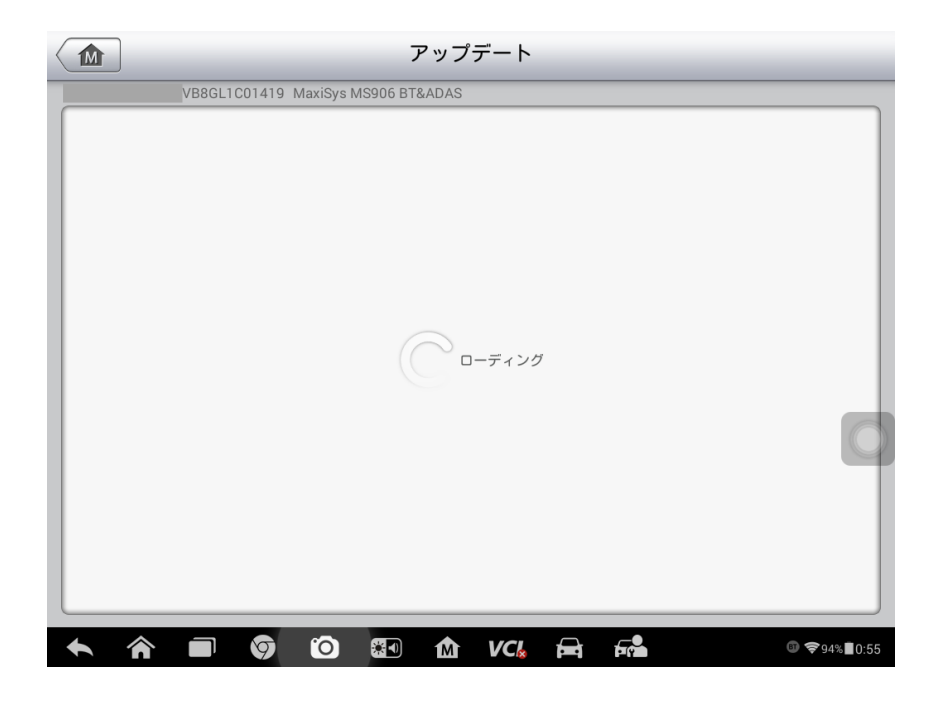

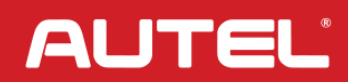